## HP Data Protector Media Operations A.06.10

Product announcements, software notes, and references

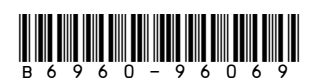

Part number: B6960–96069 First edition: November 2008

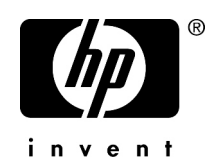

#### Legal and notice information

© Copyright 2008 Hewlett-Packard Development Company, L.P.

Confidential computer software. Valid license from HP required for possession, use or copying. Consistent with FAR 12.211 and 12.212, Commercial Computer Software, Computer Software Documentation, and Technical Data for Commercial Items are licensed to the U.S. Government under vendor's standard commercial license.

The information contained herein is subject to change without notice. The only warranties for HP products and services are set forth in the express warranty statements accompanying such products and services. Nothing herein should be construed as constituting an additional warranty. HP shall not be liable for technical or editorial errors or omissions contained herein.

Intel, Itanium, Pentium, Intel Inside, and the Intel Inside logo are trademarks or registered trademarks of Intel Corporation or its subsidiaries in the United States and other countries.

Microsoft, Windows, Windows XP, and Windows NT are U.S. registered trademarks of Microsoft Corporation.

Adobe and Acrobat are trademarks of Adobe Systems Incorporated.

Java is a US trademark of Sun Microsystems, Inc.

Oracle is a registered US trademark of Oracle Corporation, Redwood City, California.

UNIX is a registered trademark of The Open Group.

Printed in the US

## Contents

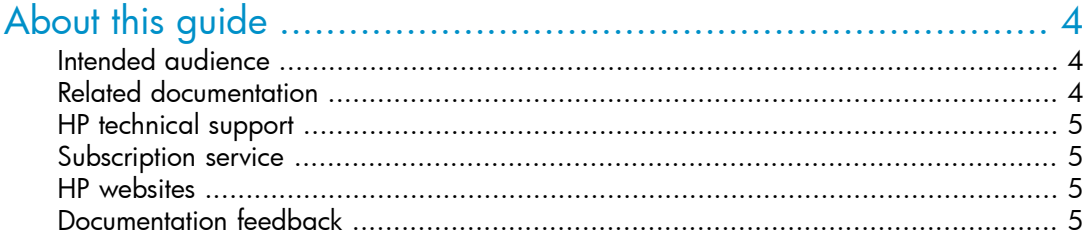

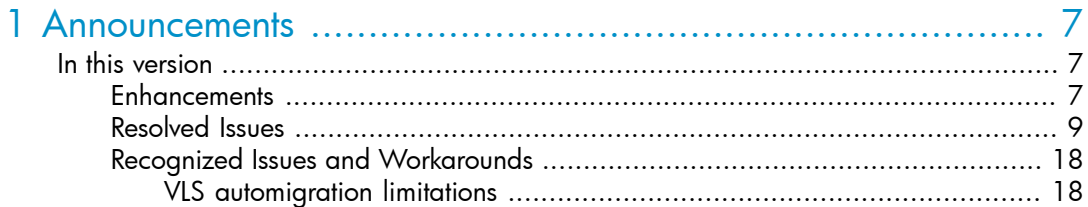

# <span id="page-3-0"></span>**About this guide**

<span id="page-3-1"></span>This guide contains late-breaking information about HP Data Protector Media Operations, release A.06.10. It also lists enhancements and fixes in the release.

### Intended audience

This guide is intended for users of HP Data Protector Operations Manager for Windows, with knowledge of:

<span id="page-3-2"></span>• Data Protector concepts

### Related documentation

HP Media Operations provides three guides, together with context-sensitive (F1) Help and Help Topics for Windows platforms. The guides are available printed and in PDF format. The PDF files are installed during the Media Operations setup procedure on Windows. Once installed, the manuals reside in the *<Media\_Operations\_home>*\docs directory on Windows.

You can also find these documents from the Manuals page of the HP Business Support Center website:

<http://www.hp.com/support/manuals>

In the Storage section, click **Storage Software** and then select your product. **[This will** change]

There are three guides specific to Operations Manager:

- *HP Data Protector Media Operations getting started guide*—containing a pre-installation checklist, a ten-minute installation guide and a fifteen-minute configuration guide
- *HP Data Protector Media Operations user guide*
- *HP Data Protector Media Operations product announcements, software notes, and references*—this guide

## <span id="page-4-0"></span>HP technical support

For worldwide technical support information, see the HP support website:

<http://www.hp.com/support>

Before contacting HP, collect the following information:

- Product model names and numbers
- Technical support registration number (if applicable)
- Product serial numbers
- Error messages
- Operating system type and revision level
- <span id="page-4-1"></span>• Detailed questions

### Subscription service

HP recommends that you register your product at the Subscriber's Choice for Business website:

<http://www.hp.com/go/e-updates>

<span id="page-4-2"></span>After registering, you will receive e-mail notification of product enhancements, new driver versions, firmware updates, and other product resources.

### HP websites

For additional information, see the following HP websites:

- <http://www.hp.com>
- <span id="page-4-3"></span>• <http://www.hp.com/go/storage>
- <http://www.hp.com/support/manuals>
- <http://www.hp.com/support/downloads>

## Documentation feedback

HP welcomes your feedback.

To make comments and suggestions about product documentation, please send a message to DP.DocFeedback@hp.com. All submissions become the property of HP.

## <span id="page-6-0"></span>**1 Announcements**

The following is for version A.06.10 of the HP Data Protector Media Operations product. It provides tracking and management of offline storage media, such as magnetic tapes, resulting in more reliable backups, faster data recovery, improved staff efficiency, and reduced costs. Unlike homegrown tools, Media Operations offers a professional solution for IT operations that manages thousands of removable media. It tracks all media, whether online, offline or offsite, ensuring vital data is never lost. Data retention and media recycling policies are enforced for assured service quality. To guarantee backup success, Media Operations monitors media quality and preloads libraries with the required number of scratch tapes.

<span id="page-6-1"></span>Unlike competing products, Media Operations maximizes the effectiveness of media procedures by creating daily task lists, organizing tapes for logical data center walk-throughs, and enabling operator control of tape libraries, barcode scanners, and media label printers.

#### <span id="page-6-2"></span>In this version

#### **Enhancements**

- Added support for HP Data Protector A.06.10
	- Includes support for the new functionality added in Data Protector 6.1.
	- Includes support for the new platforms added in Data Protector 6.1.
- Added support for Veritas NetBackup, including:
	- Veritas NetBackup 6.0 Enterprise Servers
	- Veritas NetBackup 6.0 Servers
- Added XML Gateway support for the HP-UX 11.31 platform
- Media Operations is bundled with a newer version of jre.
	- The Data Management communications agent in Media Operations is bundled with jre 1.5.
- Media Operations has a new interface for licensing.

(*Change Request:* QXCR1000716206)

- Media Operations has a new licensing interface, by means of which users can add licenses for the number of media that can be managed by the Media Operations Server.
- Media Operations has new BBC binaries bundled.
	- Media Operations has a new BBC interface, which is used as a communication layer between the Media Operations server and the XML gateway.
- Added support to reset SLA status.

(*Change Request:* QXCR1000344481)

- A new **Reset SLA** button has been added in the SLA view so that the user can reset the SLA calculation to begin from the reset date and time.
- Extended the copy support for the Inline Tape copy feature of NetBackup for the media information.

(*Change Request:* QXCR1000362478)

- The copy specification obtained from NetBackup is updated with the media information associated with that copy.
- Added support for RISS and VTL media type.

(*Change Request:* QXCR1000473141)

- Added support for RISS and VTL devices by collecting device information from Data Protector and performing media management based on user-defined policies.
- The Import Device definitions do not let users import library devices.

(*Change Request:* QXCR1000716932)

- The import functionality is modified to include the correct csv format for device definition. Users can now import library devices.
- The Load operation in Media Operations creates many load error sessions in Data Protector.

(*Change Request:* QXCR1000346482)

- The XML gateway is modified to allow load operation only on empty library slots. This will also ensure that the user will not see any failed 'enter' media session in the Backupmanager side.
- The vaulting policy of a medium with multiple policies applied at same level cannot be predicted.

(*Change Request:* QXCR1000323195)

• Vaulting policy functionality is now modified to set the most recently applied vaulting policy for the medium with multiple polices applied at the same level. • The Scratch Init Job history needs to display initialized media information and should provide users with the option of printing the job details.

(*Change Request:* QXCR1000459483)

- Modified the Scratch Init Job form in both PC GUI and Web Interface so that users:
	- are given the option of printing the job details when the job completes,
	- can see information of initialized media in the job history,
	- can print hard copy of the scratch init job details at any time using the Print Job Details button.
- SMO XML Gateway performance needs to be improved so that it consumes less RDS resources on Data Protector during media report generation. (*Change Request:* QXCR1000765362)
	- Modified XML Gateway reporting functionality so that it uses new datalist filters to consume less RDS resources on Data Protector for performance improvement.

#### <span id="page-8-0"></span>Resolved Issues

• Manual synchronization of the Data Protector backup manager produces errors in the Media Operations Manager for backup specification and used media reports, if the backup or consolidation specification that is associated with a copy specification is deleted on the Data Protector backup manager.

(*Change Request:* QXCR1000739521)

- The XML gateway is modified so that it ignores the backup, copy or consolidation specification entry in case it is deleted from the backup manager. The media report for the deleted backup, copy or consolidation specification will not have any information.
- When a vaulting policy is being created with the override option at backup specification level, the vaulting policy of media does not change. (*Change Request:* QXCR1000472121)
	- Vaulting policy functionality is now modified so that the correct vaulting policy will be applied on the media if the override option is chosen at any level.
- The Alertlog retention period field (in Server Parameters) does not function properly.

(*Change Request:* QXCR1000404028)

- The field now functions correctly.
- "Scratch bin schedule" under "Global Objects" contains info about deleted sites.

(*Change Request:* QXCR1000459036)

- Modified the scratch bin schedule deletion logic in the site deletion method, so that the correct scratch bin schedule is listed.
- Media Initialization Action is failing.

(*Change Request:* QXCR1000456072)

- The XML gateway parsing logic has been modified to handle an additional message sent by DP (even if initialization is passing) so that it does not show up as an error in Media Operations.
- The Media Movement report for a specific site is not giving the correct report.

(*Change Request:* QXCR1000458052)

- The report has been modified to identify the site and to generate the correct report for the particular site.
- The Vault Slot Type field is empty for media types SAIT and T3592. (*Change Request:* QXCR1000431117)
	- The vault slot type for media types SAIT and T3592 is set to 1/2 inch by default.
- Netbackup copy specification reports the wrong number of copies. (*Change Request:* QXCR1000452439)
	- The NetBackup XML gateway is modified to report the correct number of copies. The primary copy is the backup policy itself and the remaining are identified as copies.
- Manual synchronization with Netbackup is failing if the primary storage unit is disk storage.

(*Change Request:* QXCR1000459872)

- The NetBackup gateway has been modified to update the proper storage unit for a disk drive. Manual synchronization will now not fail since the storage unit for this drive is properly defined.
- Issues while importing DCgrid, ManualMedia, MediaLocation, Device and SystemGrid.

(*Change Request:* QXCR1000736176)

- The import functionality has been modified to import all proper data and exclude improper data, by logging the error messages in the log file.
- While creating a backup without saving the changes to a backup specification, Media Operations incorrectly creates a backup specification named "Interactive". (*Change Request:* QXCR1000472200)
- The XML gateway has been modified so that all the interactive backup sessions can be ignored while generating the used media report.
- The print-out of the Device Mount report does not have the correct header. (*Change Request:* QXCR1000459543)
	- The correct header is now printed.
- Users can create a Media Container without filling the mandatory field. (*Change Request:* QXCR1000460626)
	- The field is now properly mandatory.
- While moving a media to a media container, a user can select more than one container.

(*Change Request:* QXCR1000460669)

- The Use Selected button for the media containers has been modified to let users select only one container.
- "The **Edit** button inside the Contents tab of a container is editing a blank field. (*Change Request:* QXCR1000460090)
	- The **Edit** button has been modified so that it is disabled if there is no media in selected container.
- While performing a vaulting operation, users cannot move a medium to a media container.

(*Change Request:* QXCR1000460679)

- The media container logic has been modified to allow media movement into a container.
- Changing the Vaulting Policy for a site does not change the policy description. (*Change Request:* QXCR1000441944)
	- The policy description is now changed appropriately.
- The Create Site wizard creates a vaulting policy without any vaulting policy template.

(*Change Request:* QXCR1000716339)

- The Create Site wizard has been modified so that the user receives an alert if a vaulting policy is created without selecting the vaulting policy template.
- Importing DC Grid with incorrect file format content should produce an alert message.

(*Change Request:* QXCR1000716829)

- The import data center grid logic has been modified to give an Alert message "Invalid site name 'given name' specified in site field" if the user attempts to add a data center to an invalid site.
- A user can create a User role with any role for an unknown site.

(*Change Request:* QXCR1000468089)

- The User Role logic selection has been modified so that users receive an alert message when they attempt to create the user role without selecting the site.
- The Consolidation Specification tab of the Site Premount Schedule does not display the OK and Cancel buttons in the client GUI.

(*Change Request:* QXCR1000466674):

- The Consolidation Specification view is resized so that the OK and Cancel buttons are properly displayed.
- Users cannot edit a premount job after coming back from the Premount History view in the GUI.

(*Change Request:* QXCR1000466665):

- The properties of the View button have been modified so that users can navigate properly in the premount job.
- The Add Backup Manager wizard sometimes creates duplicate backup manager entries.

(*Change Request:* QXCR1000468451):

- The Next button property in the Add Backup Manager wizard has been modified so that no duplicate backup manager entry is created.
- Users cannot edit the Email SMTP Gateways in the Notification tab of the Server Parameters view in the GUI.

(*Change Request:* QXCR1000715270):

- The command to open the Server Parameters view has been changed so that all designated editable fields can actually be edited.
- A user cannot edit the drives information of a standalone device by double clicking on it.

(*Change Request:* QXCR1000471701)

- The Edit option for drives has been modified so that a user can edit it only if
	- the drive does not belong to any mmdb,
	- the user is an administrator.
- A notification under a specific site should not create a notification for other sites. (*Change Request:* QXCR1000716374)
- The Notification view for a specific site has been modified to display only that site name, thus preventing the user from selecting other sites
- The print-out of the Vault Audit report does not give any information about the site.

(*Change Request:* QXCR1000459110)

- The Vault Audit report has been modified to add a new column giving the site information.
- Media Operations does not display the NetBackup copy specifications if the primary Storage Unit is "Any Available".

(*Change Request:* QXCR1000459864)

- The NetBackup XML gateway has been modified so that the correct set of copy specifications is reported for any setting of the backup policies.
- Giving a user multiple roles for a particular site is not valid.

(*Change Request:* QXCR1000431517)

- The Add User logic has been modified so that users receive an error message if they try to add multiple roles for the same site.
- Media Operations does not collect VSS/MailBox/SPS backup specification information from Data Protector.

(*Change Request:* QXCR1000370548)

- The XML gateway has been modified to consider VSS/MailBox and SPS barlists.
- The Media Operations Manager crashes abruptly when a user clicks on other tabs from the Polling tab in the Backup Manager detail form.

(*Change Request:* QXCR1000308967)

- The Media Operations Server and Manager have been modified to resolve this issue.
- Media Operations may be causing the Data Protector RDS to use a high percentage of CPU time.

(*Change Request:* QXCR1000344755)

- The Media Operations Server and XML Gateway have been modified to use a configurable timeframe parameter in the XMLgw\_config file.
- A backup specification which is disabled in Media Operations and has no media associated with it cannot be deleted.

(*Change Request:* QXCR1000344851)

• The Media Operations Server has been modified to enable deleting a disabled backup specification which has nomedia associated with it.

• Adding a new vault from the Copy Specification view for the "Onsite Vaulting, Medium Security" template does not get the site context.

(*Change Request:* QXCR1000452935)

- The Vault Load form has been modified so that the globally set site value for the particular site selection is used to obtain site information.
- When there are multiple backup specifications with different schedules on the Data Protector backup manager, the Automated Media Copy (AMC) schedule information listed in the Media Operations Manager for the Media Operations Server is incorrect.

(*Change Request:* QXCR1000424619)

- The XML gateway has been modified to return the correct schedule for the post-backup AMC.
- When the Eject Source or Eject All option is chosen in an AMC specification, a critical error is logged in the log files.

(*Change Request:* QXCR1000457609)

- The XML gateway has been modified so that it does not log any error message when an AMC specification is created with advanced eject options.
- The **Cancel Selected Job** button is enabled in the Active XMLGW jobs tab by default.

(*Change Request:* QXCR1000440558)

- The Cancel Selected Job button is now set to invisible by default when loading the Server Parameters form.
- The Media Operations Client GUI crashes when creating a new site. (*Change Request:* QXCR1000442779)
	- The site creation logic has been modified to handle GUI crashes.
- Media Operations does not remove backup specifications if all backup specifications have been removed in the Backup manager.

(*Change Request:* QXCR1000755854)

- The XML gateway has been modified so that it generates the XML report with "BackupSpec" tag as the first element instead of "MediaInfo" for a backup specification report request. As a result, Media Operations considers the report file as a backup specification report and parses the report file using XML BackupSpec Parsing logic. The existing backup specification parsing logic removes the old backup specs from the Media Operations.
- Manual synchronization fails when the primary node is used for a second time over the secondary node after a fail-over.

(*Change Request:* QXCR1000742170)

- The CellConfig report parsing logic has been modified so that:
	- Media Operations always uses the virtual server name to communicate to the backup manager in the case of a cluster.
	- After each manual synchronization, the mapping between the virtual server and the primary node is correct.
	- Media Operations should display correct the mmdb name.
- Jobs are not locked when accessed by the Web GUI.

(*Change Request:* QXCR1000459489)

- Job handling in the Web GUI has been modified to alert a user if the user tries to complete a job that is locked by another user.
- The License GUI is not launched if any window is opened in the Media Operations GUI.

(*Change Request:* QXCR1000353628)

- The Menu Bar properties of the views has been changed to let users launch the License GUI from any view.
- While launching the Media Operations Manager, the license notification message is not clear.

(*Change Request:* QXCR1000344479)

- The license warning percentage of media has been changed to 75% as a default. Users will not see the warning message until they have reached 75% of licensed media.
- The Media Operations Manager GUI is limited in how far it can scroll down on the Backup/Restore Devices view.

(*Change Request:* QXCR1000325817)

- The GUI has been modified to display all Backup/Restore devices.
- Netbackup backup policies do not display site information if the device is disk. (*Change Request:* QXCR1000744027)
	- The parsing logic for the XML backup specification report has been modified to associate the correct site information with a backup specification.
- Media Operations displays Error status for a non-barcode library device scan if the library has an empty slot.

(*Change Request:* QXCR1000286040)

- The XML report parsing logic of device scan has been modified to display the correct status.
- A lockable container with pre-defined rules does not function as expected.

(*Change Request:* QXCR1000325816)

- The container selection logic has been modified so that a user can only use containers that conform to the pre-defined rules.
- Manual synchronization with the "Use Backup Manager Name" option gives incorrect results.

(*Change Request:* QXCR1000361082)

- The "Backup manager Host System" list box method for "Use Backup Manager Name" option has been modified so that it creates a new system record with the Backup Manager name based on the user decision if the system does not exist.
- Jobs cannot be edited by clicking the **Edit** button.

(*Change Request:* QXCR1000762963)

- The button now allows users to edit jobs.
- Cabinet/Drawer filtering is incorrect for some vault names during auditing. (*Change Request:* QXCR1000376314)
	- Audit filter functionality has been modified so that the appropriate vault/cabinet is filtered during auditing.
- The Used Media report cannot be synchronize with internationalized strings. (*Change Request:* QXCR1000776150)
	- The XML Gateway parsing has been modified so that it can parse the internationalized string during report generation.
- The Used Media report is incomplete in Japanese setups. (*Change Request:* QXCR1000776172)
	- The XML Gateway reporting functionality has been modified to produce the complete backup specification report in Japanese setups.
- Import Manual Media is not documented in the online help. (*Change Request:* QXCR1000372839)
	- The online help has been updated to include it.
- The Gateway installation wizard shows incorrect data in the Review Settings page.

(*Change Request:* QXCR1000441494)

• The Media Operations Manager and Server information have been removed and xmlgw information added to display the correct data in the Review Settings page of the XML Gateway installation wizard.

- Typographical error in the title of the Restore Log window for the Media Operations database (*Change Request:* QXCR1000780359)
	- The error has been corrected.
- Media Operations actions fail on device which are configured with Japanese strings (*Change Request:* QXCR1000789109)
	- The Media Operations Server and XML gateway have been modified to handle actions for devices which are configured with non-English characters.
- Media Operations does not lock an opened scratch Init Job. (*Change Request:* QXCR1000807834)
	- The Media Operations Server has been modified so that scratch jobs are locked when they are opened by a user.
- Media Operations does not display vaults in the Site context in a few scenarios. (*Change Request:* QXCR1000808275)
	- The Media Operations Server has been modified so that the vault display is handled properly in the site context.
- Copy and Consolidation specification contexts do not have a scroll bar. (*Change Request:* QXCR1000808343)
	- The scroll bar has been added.
- Multiple scratch bin job contexts can be opened in a single PC GUI of Media Operations.

(*Change Request:* QXCR1000808350)

- The Media Operations Server has been modified so that only one scratch bin job context will be possible in a single PC GUI.
- Backup specifications are listed without site information in the backup context. (*Change Request:* QXCR1000835442)
	- The Media Operations Server has been modified so that all the backup specifications are listed with the associated site information
- The Delete slots button is always enabled whereas the Add slots button is disabled in some cases.

(*Change Request:* QXCR1000850594)

- The Delete slots button has been modified so that it is enabled only for manually-created library devices.
- "Total number of slots" is not updated after the deletion of some slots. (*Change Request:* QXCR1000850589)
- The Media Operations Server has been modified so that "Total number of slots" value is updated properly.
- The Refresh icon on the copy specification view produces an alert message (*Change Request:* QXCR1000849644)
	- The Media Operations Server has been modified so that copy specification view is refreshed properly without producing an alert message.
- A Top level administrator can create a user for the Media Operations Server with a blank password. (*Change Request:* QXCR1000856708)
	- The Media Operations Server has been modified so that an alert is thrown when a user is created with a blank password.
- The password field does not display the correct number of characters when creating new users for the Media Operations Server. (*Change Request:* QXCR1000856712)
	- The length of the password fields when adding new users is increased to allow a user to enter 10 characters.
- The alert messages for mismatching passwords while creating new users are misleading. (*Change Request:* QXCR1000856774)
	- The alerts messages for non-matching passwords are now updated and the misleading entries removed.
- <span id="page-17-0"></span>• The password check for user login to Media Operations is not case-sensitive. (*Change Request:* QXCR1000857244)
	- The password check for any user logging into the Media Operations Server is now case-sensitive.

#### Recognized Issues and Workarounds

#### $\mathbb{R}$  NOTE:

<span id="page-17-1"></span>For a list of other recognized issues and workarounds, refer to the  $\text{Readme.txt}$  file that is part of the Media Operations package.

#### VLS automigration limitations

Media Operations provides limited support for VLS automigration (configured in DP) from a media management perspective.

The following Media Operations features will *not* be supported for VLS automigration device/tape:

- Pre-mount Jobs are not calculated for automigration device/tapes.
- Media Enter/Eject/Initialization are not possible for auto-migration device/tapes.

The following MO features are partially supported for VLS automigration device/tapes:

- Media Report (Media Info and Used Media)—all the media information will be reported except the size/device information (for automigration tapes).
- Device Report-all the device slots will be reported except Smart copy slots (for automigration slots).
- AMC Specification—source and destination drives (associated with automigration specification) will not be listed in copy specification GUI.